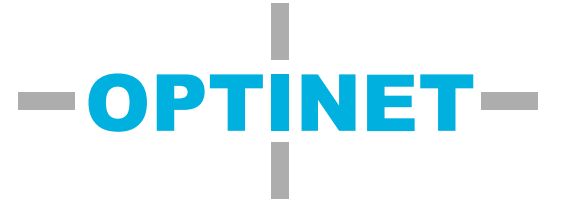

# WERKEND WIFI IN PRODUCTIE-EN MAGAZIJN OMGEVINGEN

**WHITEPAPER**

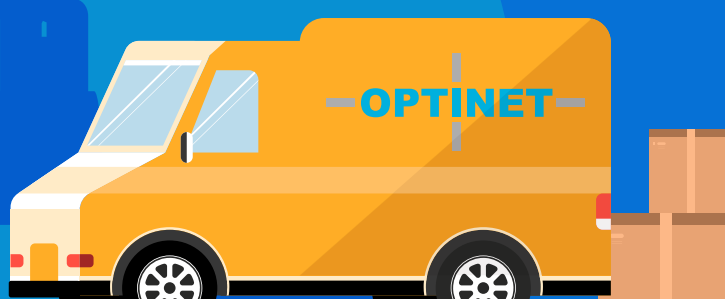

# Inhoudsopgave

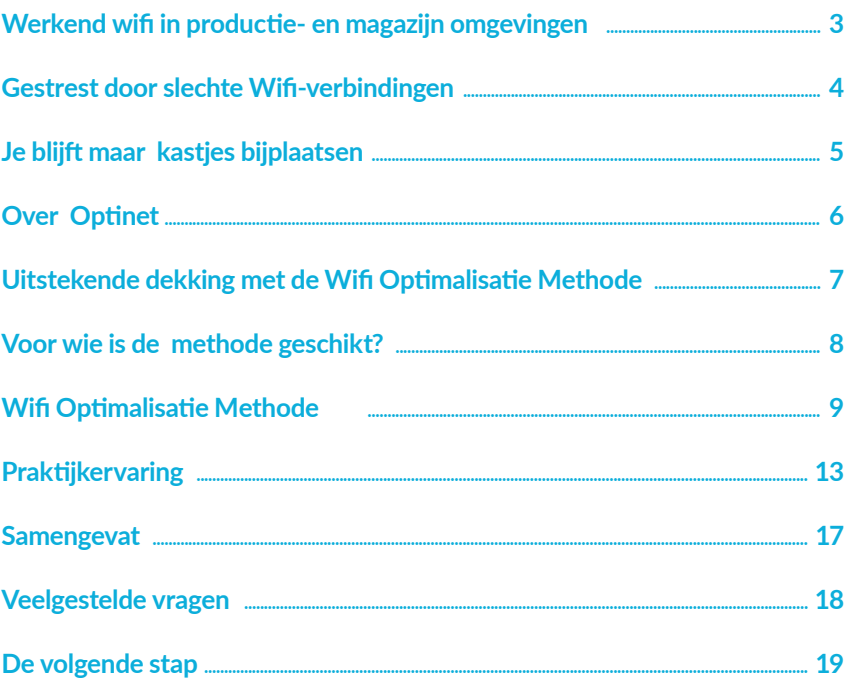

# **Colofon**

#### Optinet

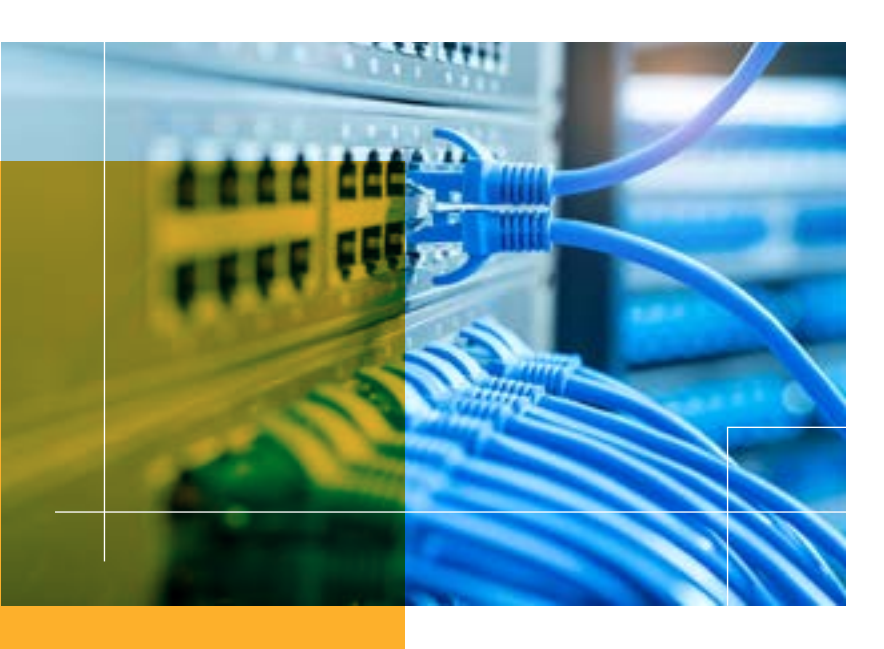

# Werkend wifi in productieen magazijn omgevingen

**Wifi & Datanetwerken**

# **Een bewezen methode voor een goed werkend wifi-netwerk binnen een productie- en magazijnomgeving.**

**Stress** door productiviteitsverlies en controle checks, omdat de wifiverbindingen **onbetrouwbaar** zijn? Moeten de gegevens vanuit het magazijn **handmatig worden ingevoerd**?

Met onze **Wifi Optimalisatie Methode** pak jij vanaf de basis de problemen aan die een slechte verbinding veroorzaken. Leer waar het mis gaat en wat je hieraan kan doen.

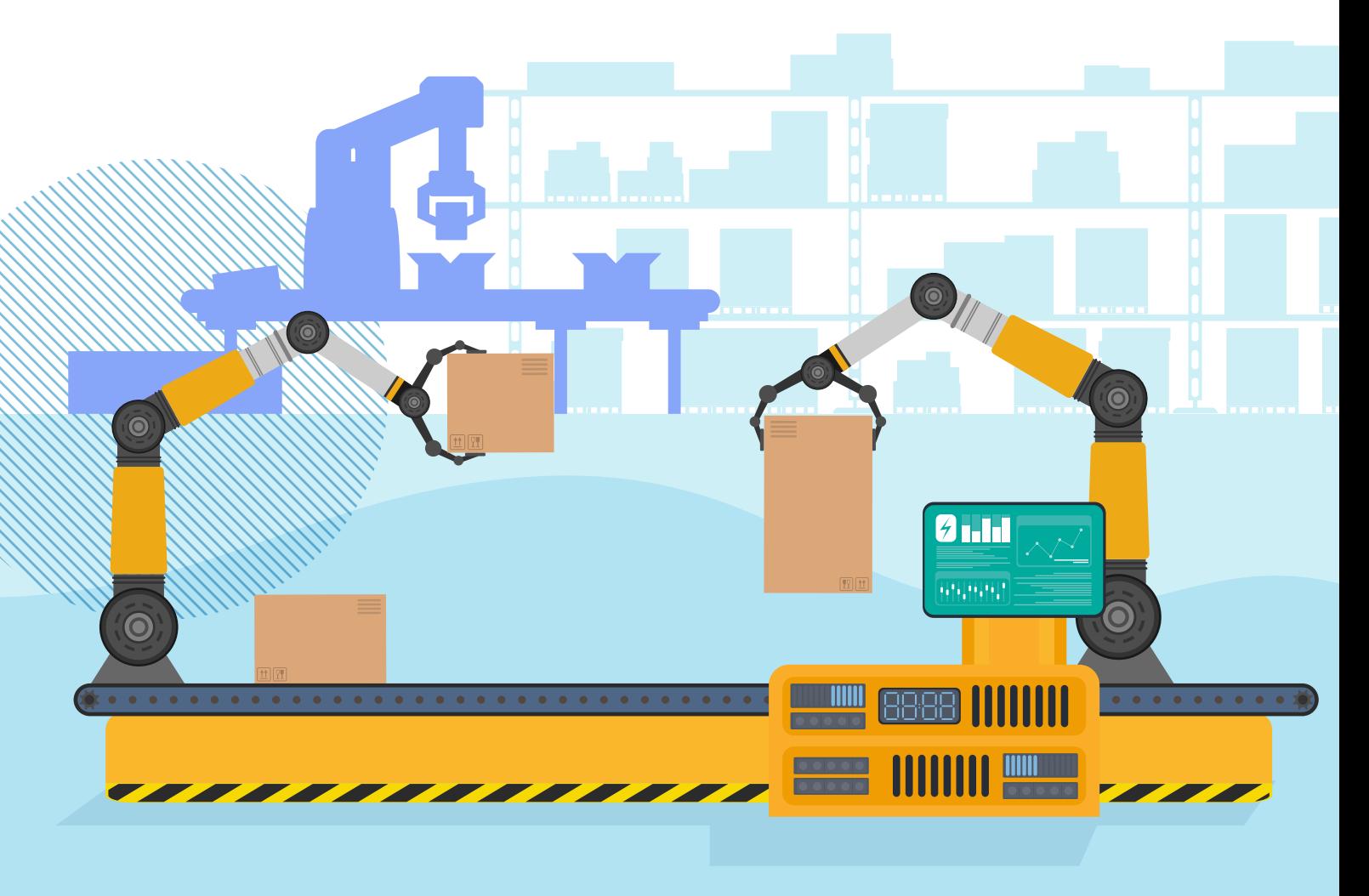

# Gestrest door slechte Wifi-verbindingen

**Wifi & Datanetwerken**

#### **Voorraadinformatie toch met de hand moeten corrigeren**

Door haperende apparatuur is het moeilijk om de voorraad informatie accuraat te houden. Op verschillende plekken in het magazijn is het bereik bijvoorbeeld onvoldoende. Werkzaamheden die daar worden uitgevoerd komen niet goed door in het systeem, waardoor je later handmatig moet invoeren en wijzigen wat er juist is. Je zal zelf ongetwijfeld verschillende probleemplekken in je eigen magazijn kunnen aanwijzen. Het management is daardoor veel tijd en energie kwijt aan het extra controleren van alle informatie.

Wanneer je dit niet goed weet bij te benen klopt de voorraadinformatie niet meer, dat leidt tot interne misverstanden. Je verkoopafdeling gaat dan dingen verkopen die niet voorradig zijn en dit kan leiden tot irritatie bij de klant of zelfs tot omzetverlies.

#### **Gefrustreerde medewerkers**

Doordat je medewerkers niet over actuele informatie beschikken raken ze gefrustreerd in hun werk. Ze komen bij schappen waar de voorraad minder is dan in het systeem. Dit moeten ze gaan uitleggen aan hun manager, wat leidt tot discussie en irritatie.

Medewerkers zijn gelaten en eraan gewend dat het netwerk niet goed functioneert. Het proces loopt daarin vast en je bent veel tijd bezig met uitzoeken en overleggen. Je bedrijf kan niet efficiënt werken, wat leidt tot extra kosten. Zo heb je onder andere te maken met onnodige goederenbewegingen en extra bewerkingen die je moet uitvoeren.

#### **Gevoel van onmacht**

De netwerkproblemen zijn bij jullie regelmatig onderdeel van gesprek. Iedereen probeert zo goed mogelijk te helpen om de juiste oplossing te vinden, maar zonder de juiste kennis weet je niet waar je naar moet kijken. Er lijken heel veel oplossingen aangeboden te worden, maar welke is ook echt de juiste?

# Je blijft maar kastjes bijplaatsen

**Wifi & Datanetwerken**

#### **Bijplaatsen en opschroeven**

De oplossing voor wifi problemen? Iedereen probeert altijd hetzelfde: steeds meer wifi access points (AP's) bijplaatsen en het zendvermogen opschroeven. Het klinkt ook logisch: 'als de wifi het niet doet, zal ik wel te weinig bereik hebben'. Alleen het tegenovergestelde gebeurt: de storingen worden steeds meer. Door AP's bij te plaatsen en het volume van het zendvermogen op te schroeven gaan deze elkaar overschreeuwen. Het is als in een discotheek: als de speakers keihard staan moet je zelf ook gaan schreeuwen. En als iedereen harder gaat praten, gaat het volume ook weer omhoog. Jijzelf (lees: je apparaat) komt niet meer over al het lawaai heen. Communicatie is niet meer mogelijk, in je wifinetwerk verstaat de een de ander niet meer.

## **Verplaatsen van access points**

Na het bijplaatsen en opschroeven wordt er vaak creatiever gedacht: een voor de hand liggende oplossing is het verplaatsen van access points (AP's). Logisch lijkt het dat je op die manier de afstand tussen het AP en de ontvangers kleiner maakt en er minder obstakels zijn. Dit is deels waar maar er ontstaan extra gaten in de wifi dekking. Je hebt nu op andere plekken geen bereik meer. Het probleem is als het ware nu verlegd.

# **SSID's bijzetten of open SSID**

Door het bijplaatsen van SSID's hoopt iedereen meer capaciteit te creëren. De gedachte is dat er dan meer netwerken zijn en dus meer capaciteit. Maar wat je eigenlijk doet is dat je als Radio538 niet goed kan verstaan dat je dan Q-Music en Veronica tegelijk op dezelfde speaker aanzet in de hoop de muziek beter te kunnen verstaan. Hierdoor ontstaat er meer ruis op het netwerk, waardoor de problemen toenemen.

Met een open SSID denk je meer snelheid van aanmelding te krijgen omdat je geen autorisatie door het toestel laat doen. Een open SSID is te kwetsbaar omdat onverwacht grote groepen onbekenden gebruik kunnen maken van het open wifi-netwerk. Het gevolg hiervan is dat te veel apparaten gebruikmaken van het netwerk en het netwerk daardoor traag wordt. En dan hebben we het nog niet eens over het veiligheidsrisico gehad bij een open SSID.

# **Over** Optinet

**Achter alle verbinding**

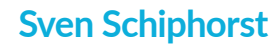

**Directeur van Optinet**

Mijn naam is Sven Schiphorst, directeur van Optinet. Ik ben 46 en vader van twee kinderen. In mijn vrije tijd geniet ik ervan om het hockeyteam van mijn dochter te coachen. Collega's en vrienden omschrijven mij als een relaxte vent. Of alle leden van het team dat ik coach het daarmee eens zijn, laat ik even in het midden...

In 2005 heb ik Optinet overgenomen van het toenmalige Engie. Daar zat ik in het MT en ik wilde zelf de koers bepalen en knopen doorhakken. Ik zag namelijk dat organisaties voor hun netwerkverbindingen steeds van het kastje naar de muur werden gestuurd. Ze raakten de weg kwijt in het complexe geheel.

Er waren geen partijen die de combinatie van netwerkverbindingen, LAN-netwerken en een wifi plan aan konden bieden. Wij vonden het niet eerlijk dat onze niet technische klanten dat dan zelf maar moesten uitvinden.

Wij maken graag het verschil in de aanpak van ICT-infrastructuren. Ons team bestaande uit 40 goed opgeleide en ervaren medewerkers die graag hun kennis en kunde op jullie ICTprojecten en vraagstukken inzetten, zodat je een ICT-infrastructuur hebt waar je altijd op kan vertrouwen.

# Uitstekende dekking met de Wifi Optimalisatie Methode

**Wifi & Datanetwerken**

# **Met de Wifi Optimalisatie Methode ga je in vijf stappen naar een goed werkend netwerk:**

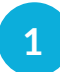

**2**

**3**

**4**

**5**

#### **Overzichtelijke Omgeving**

Breng de AP's, goederen en magazijninrichting in kaart. Daardoor krijg je inzichten waarmee je de omgeving opnieuw inricht voor beter bereik.

#### **Aanwezige Antennes**

 Onderzoek welke antennes worden ingezet en zorg vervolgens dat elk AP de juiste antennes gebruikt.

#### **Sterk Signaal**

 Pas het zendvermogen aan om te zorgen dat er geen storing ontstaat en er voldoende dekking is in het magazijn.

#### **Keurige Kanalen**

 Bekijk welke kanalen worden gebruikt. Stel vervolgens een kanalenplan op om te zorgen dat de verschillende zenders elkaar niet storen.

#### **Frisse Firmware**

 Inventariseer welke firmware wordt gebruikt door de AP's en toegepaste apparatuur. Onderzoek de gevolgen van updaten en voer vervolgens de gewenste updates door.

WIFI OPTIMALISATIE OMGEVING ANTENNES SIGNAAL KANALEN **EIRMWARE METHODE** 

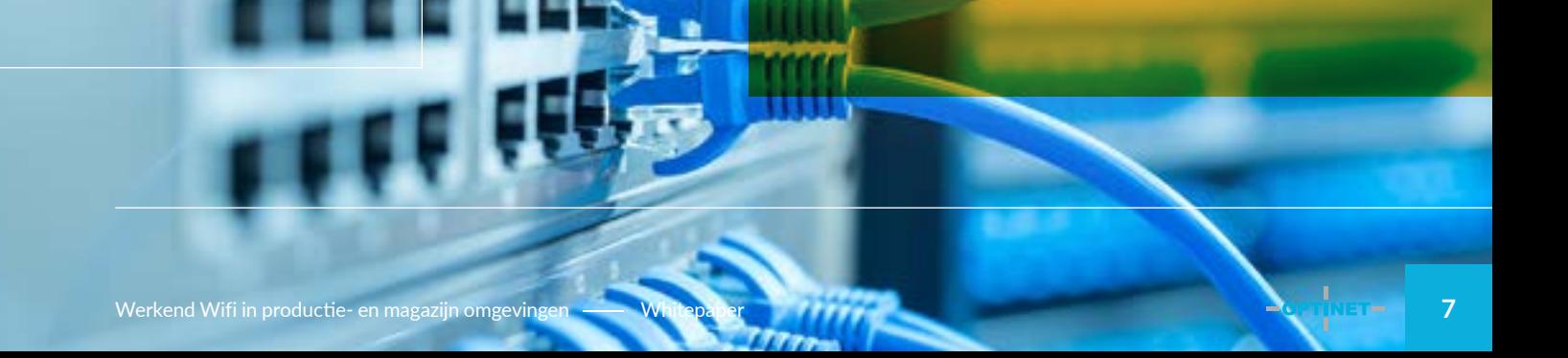

# Voor wie is de methode geschikt?

**Wifi & Datanetwerken**

# **Deze methode is geschikt voor organisaties met een eigen productie- en magazijnomgeving die:**

- Het bedrijfsproces willen automatiseren;
- De volgende stap willen maken met:
	- nieuwe scanners of WMS Software
	- innovatie d.m.v. bijvoorbeeld Voice picking
- Geen eigen IT-afdeling hebben met een specialisme in wifi-netwerken;
- Beschikken over een professioneel netwerk;
- Afhankelijk zijn van draadloze verbindingen;
- Het gebruik van IoT oplossingen in het bedrijfsproces toepassen;
- Budget en tijd willen investeren in optimalisering van de wifi.

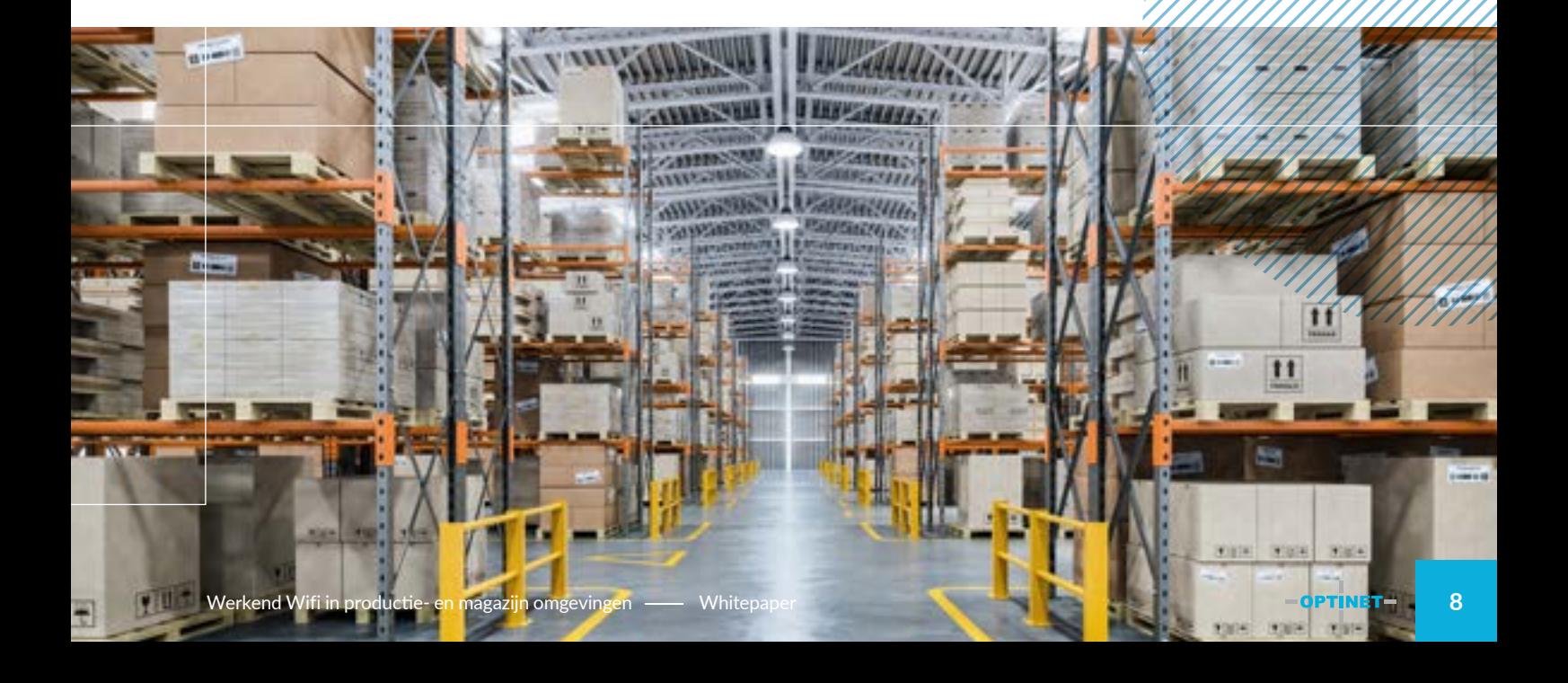

# Wifi Optimalisatie **Methode**

**Wifi & Datanetwerken**

OMGEVING ANTENNES SIGNAAL KANALEN **FIRMWARE** 

WIFI OPTIMALISATIE

**METHODE** 

# **1 Overzichtelijke Omgeving**

Wanneer de plaatsing van wifi-apparaats (AP's) niet goed is afgestemd op de inrichting en het gebruik van het magazijn, kan dat leiden tot een niet betrouwbare wifi-verbinding. Je ervaart dan uitval of traagheid, wat het werkproces verstoort en je gegevens handmatig worden verwerkt.

Begin met te controleren of de AP's wel op de juiste plek hangen. Kijk daarbij naar de totale hoogte van het magazijn en of de AP's niet te hoog zijn opgehangen. Breng ook in kaart hoeveel AP's er zijn opgehangen. Zijn het er naar verhouding tot het magazijn veel of weinig?

Inventariseer vervolgens welke goederen er worden opgeslagen. Verschillende materialen zorgen voor meer of minder verstoring van het wifi-signaal. Onderzoek hoe de goederen worden opgeslagen. Hoe hoog worden deze opgestapeld en wordt gebruikgemaakt van tussenvloeren? De vloeren zijn bijvoorbeeld vaak van stalen profielen en blokkeren het wifi-signaal.

Kijk welke andere apparatuur in het magazijn voor verstoringen kan zorgen. Denk aan de detectie van automatische deuren, draadloze Dect telefoons, draadloze beveiligingsapparaten en bluetooth apparaten. Al deze apparaten zenden straling uit die de werking van je wifi kan verstoren.

Met deze inzichten verplaats je de AP's naar de juiste locaties. Verwijder overbodige AP's of voeg eventuele extra AP's toe. Kijk ook of het mogelijk is om de access points die te hoog hangen, met pendels, lager te monteren. Hierdoor verbeter je het bereik van het wifi-netwerk met de gebruikers / apparatuur.

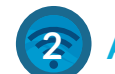

# **2 Aanwezige Antennes**

Bij het gebruik van de verkeerde antennes houdt je apparatuur geen stabiele wifi-verbinding vast. Trage en wegvallende verbindingen leiden tot vertragingen in het werkproces en fouten in het logistieke proces.

Controleer of de AP's wel de juiste antennes gebruiken. Veelal worden omni-(directionele) antennes toegepast. Dit soort antenne geeft als het ware een wolk van wifi-signaal dat te vergelijken is met een omgekeerde champignon. Het wifi-signaal is horizontaal georiënteerd en bereikt tussen de stellingen niet de gebruiker, omdat die in verticale zin te ver verwijderd is van het wifi-signaal.

Door het gebruik van richtantennes (directionele), die met een stralingshoek tussen de 60 en 120 graden het wifi-signaal tussen de stellingen straalt, bereik je wel de gebruiker in het magazijn en ontstaat een stabiele wifi-verbinding.

Er is een enorm verschil in de manier waarop deze twee verschillende soorten antennes het signaal verspreiden. Dit wordt het best gevisualiseerd in onderstaande afbeelding.

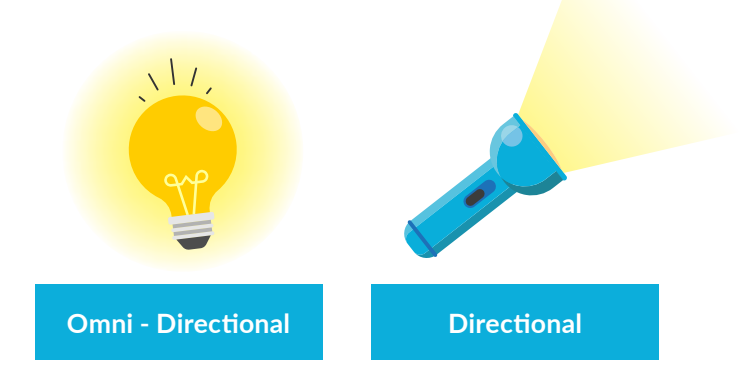

# Wifi Optimalisatie **Methode**

**Wifi & Datanetwerken**

Je ziet het verschil in antennes lastig, maar je kan het zien door te kijken naar de behuizing van de AP en/ of dat er antennes aan de AP's zijn aangesloten. Een richtantenne ziet er vaak uit als een langwerpige balk. Een omni-antenne is te herkennen aan een ronde schijf of lijkt op een staaf. Ook kijk je of het mogelijk is of je externe antennes op de AP's kan monteren.

Met deze inzichten vervang je de antennes van de AP's voor het juiste type. Of vervang je de AP's als er geen externe antenne mogelijk is. Tussen de stellingen plaats je een sector antenne. Op de pleinen en loadingdocks plaats je omni-antennes. Hierdoor verbeter je het bereik van het wifi-netwerk voor de gebruikers.

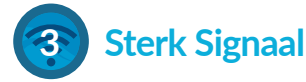

Een te hoog uitzendvermogen veroorzaakt verbindingsproblemen. Je verbonden wifi-apparaat (bijvoorbeeld je tablet, mobiel of handscanner) geeft wel volle streepjes bij het wifi icoontje aan en toch ervaar je een slechte verbinding, waardoor je uitval of dat een trage verbinding het werken verstoord. Hierdoor ontstaat inefficiëntie die kosten veroorzaken.

ekahau

Controleer het uitzendvermogen van de AP's. Een te hoge (of te lage) signaalsterkte zorgt voor problemen met de verbinding tussen AP en gebruiker apparatuur. Het vermogen van het AP doet niets aan het verzenden vanaf het wifi-apparaat van de gebruiker. Het wifi-apparaat "ziet" het AP wel maar wederzijds hoeft dat niet zo te zijn. Het wifi-apparaat van de gebruiker is de zwakste schakel en heeft geen krachtige antenne. Zowel het AP als het wifi-apparaat van de gebruiker dienen op eenzelfde zendvermogen te communiceren. Het is zelfs mogelijk dat een AP die een te hoog vermogen uitstraalt zichzelf gaat storen. Dit doordat te sterke wifi-signalen overal kunnen weerkaatsen en zichzelf gaan storen.

Maak de signaalsterkte inzichtelijk met behulp van wifi meetapparatuur. Kies hierbij voor gerenommeerde meetsoftware van Ekahau. Zodat je de dekking objectief en in detail aantoonbaar kan maken.

Met het verlagen van het zendvermogen maak je als het ware kleinere signaal cellen. De signaal cellen moeten samen een honingraat netwerk van gelijke sterkte vormen. Het bijplaatsen van AP's kan dan ook noodzakelijk zijn als niet alle cellen aansluiten.

Let op plekken waar het signaal te zwak wordt. Draai het vermogen niet omhoog maar plaats een AP bij om op deze manier een gelijkwaardige signaalsterkte te houden.

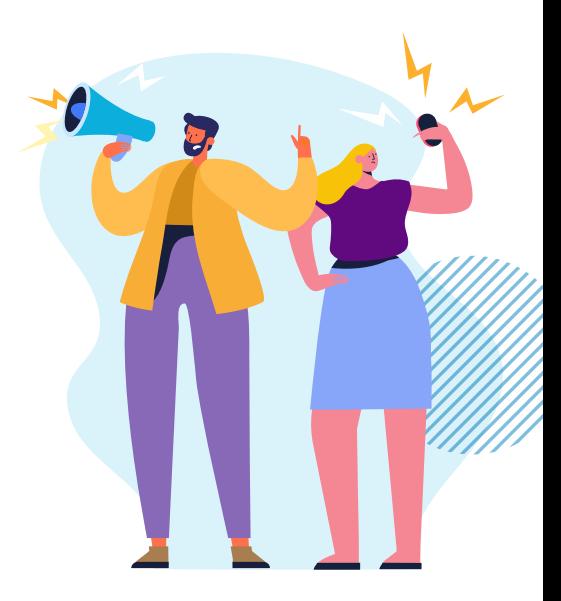

# Wifi Optimalisatie **Methode**

#### **Wifi & Datanetwerken**

Als benchmark gebruik je het wifi-apparaat van de gebruiker met het zwakste zendvermogen. Als dit apparaat een goede verbinding behoudt, doen de andere apparaten het zeker.

Hierdoor verbeter je de communicatie tussen AP en het wifi-apparaat, die zo op een gelijkwaardig niveau met elkaar verbinden en resulteren in een betere en stabielere wifi-verbinding.

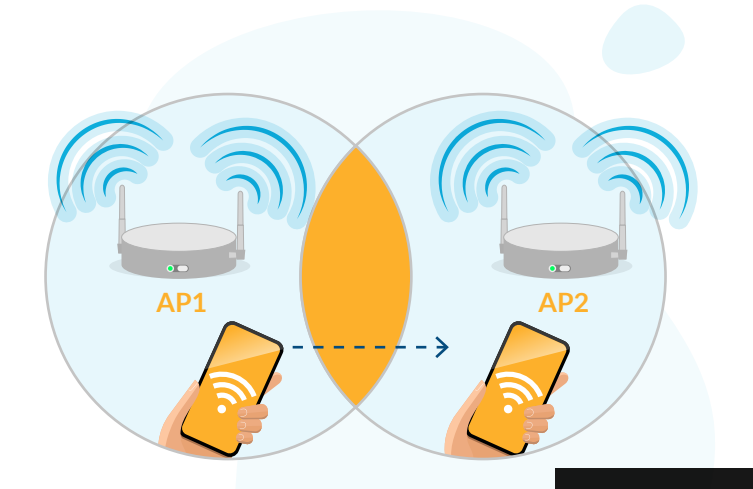

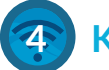

# **4 Keurige Kanalen**

De meest voorkomende interferentie zijn andere access points in het wifi-netwerk. Doordat de meeste wifi-apparatuur ingesteld staat automatisch de kanalen te kiezen, is het vaak zo dat het wifi-apparaat van kanaal wisselt waardoor de gebruiker het idee heeft dat de verbinding alweer uitvalt.

Het 'domino-effect' van kanaalwisselingen: Dit ontstaat door access points die kanaalwijziging onderling op elkaar afstemmen. Vooral als dit binnen één gebouw met veel wifi-apparaats gebeurt, leidt dit tot haperingen in de verbinding. Het vastzetten van de wifi kanalen lost dit probleem in elk geval op, omdat het wifi-apparaat niet steeds meer van kanaal wisselt. Helaas kom je dan, met name op de 2,4 GHz band, vaak andere wifi-netwerken tegen die over hetzelfde kanaal uitzenden of op de aangrenzende kanalen zitten waardoor het wifi-netwerk aanzienlijk wordt beperkt. Het resultaat hiervan is dat de verbinding langzamer zal zijn of zelfs helemaal geen verbinding maakt.

> Door inzicht te krijgen wat er in de omgeving gebeurt met betrekking tot wifi-netwerken kan een kanaal vastgezet worden die niet, of zo min mogelijk, gebruikt wordt door de andere naburige AP's in het wifi-netwerk. Een veelgebruikte app om inzicht in de kanalen te krijgen is de de wifi-analyzer van inSSIDer. Vanwege het feit dat het 5 GHz wifi een stuk meer kanalen heeft, en omdat de verschillende kanalen hier geen overlap hebben, kan je met 5 GHz kanalen ruim gespreid de kanalen instellen.

**GANZON** 

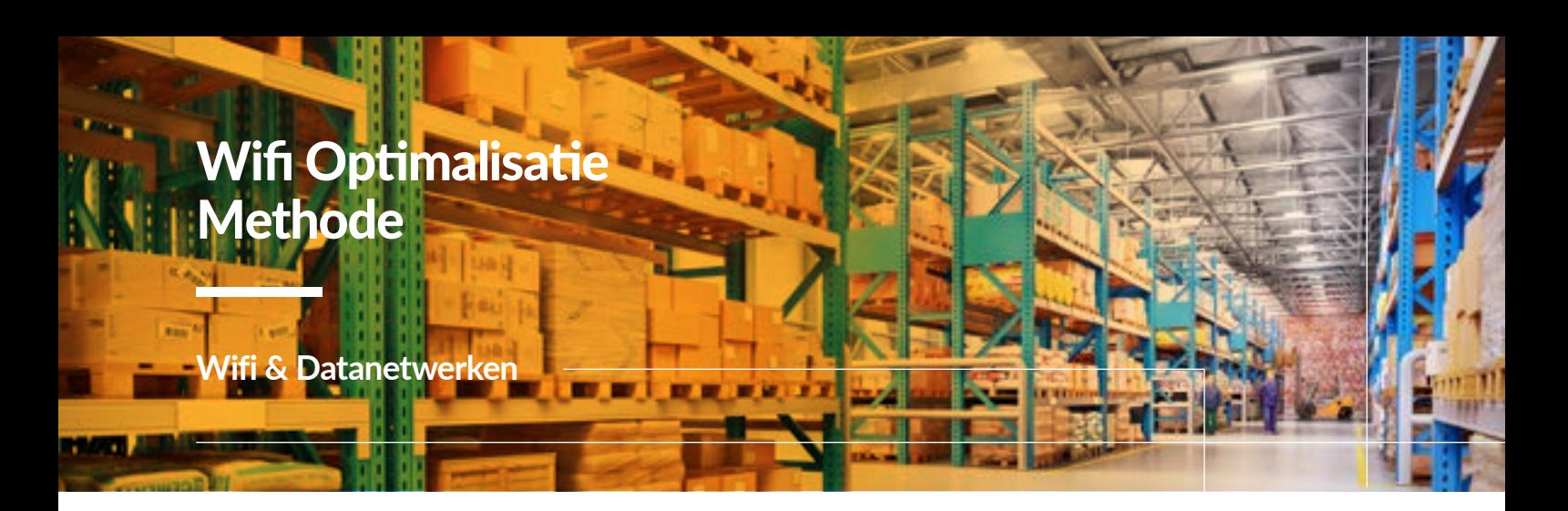

Maak met de inzichten over de kanalen een kanalenplan en geef elk AP in het netwerk een eigen kanaal dat verschillend is met de aangrenzende AP's. Hierdoor verbeter je de communicatie tussen AP en de wifi-apparatuur van de gebruiker, die zo minder last heeft van onderlinge interferentie en beter verbinden en resulteren in een goede wifi-verbinding.

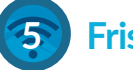

## **5 Frisse Firmware**

Door het gebruik van verouderde firmware van AP's of de apparatuur voor het logistieke systeem ontstaan verbindingsproblemen, waardoor het werkproces wordt verstoord. **44 56 40**

Voer een controle van de firmware van de AP's en/of de toegepaste apparatuur van de gebruikers uit. De controle van firmware kun je via de interface van de AP doen. In de interface is een tabblad met setting waar je de firmware versie van het AP kunt zien. Controleer de firmwareversie met de laatst beschikbare firmware versie op de website van de AP-fabrikant.

Controleer ook de firmware van de toegepaste apparatuur, je kunt dit via het beschikbare menu op het apparaat doen of door het apparaat met een computer te verbinden en de product specifieke software te gebruiken. Controleer de firmwareversie met de laatst beschikbare firmware versie op de website van de fabrikant.

Vervolgens bekijk je bij de fabrikant van de AP's of apparatuur wat de aanpassingen zijn in de laatste firmware en

of deze aandachtpunten voor de implementatie bevatten, zodat je de consequenties

goed overziet alvorens je wel/niet de update doorvoert.

Nadat je de consequentie van de nieuwe firmware in kaart hebt gebracht, kun je de gedownloade nieuwe firmware in de AP's en of apparatuur configureren. Je AP's en/of apparatuur is vervolgens weer voorzien van de laatste firmware. Hierdoor verbeter je de communicatie tussen AP en apparatuur, die zo met de juiste softwareprotocollen met elkaar verbinden en resulteert in een stabieler wifi-verbinding.

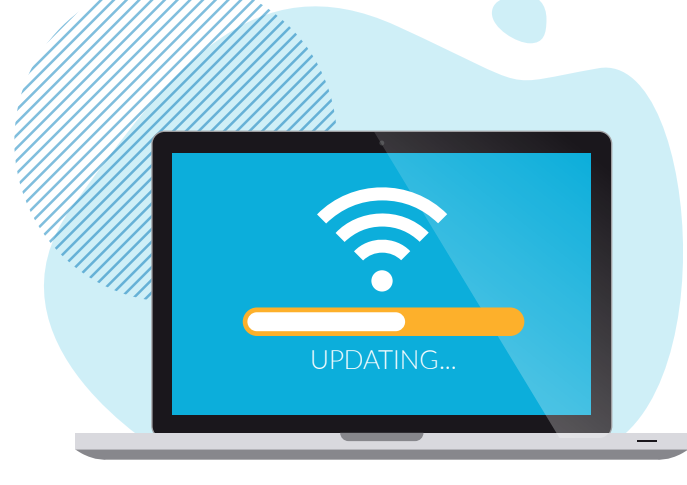

**36 52 60**

**64 100 48**

# Praktijkervaring

**Samen met onze partner ITM Communications uit het Verenigd Koninkrijk hebben we voor Zebra Technologies (een internationale producent op gebied van magazijnmanagementsystemen en producten) een groot wifi probleem in hun magazijn opgelost.**

Bij Zebra Technologies hadden ze geen tot slecht bereik met de handscanners tussen de hoge magazijnstellingen. De klant stelde voor om de AP's uit te bereiden en het zendvermogen hoger te zetten, maar dit gaf niet het gewenste resultaat. Wij zijn met onze Wifi Optimalisatie Methode aan de slag gegaan en hebben stapsgewijs het probleem met het wifi-netwerk inzichtelijk gemaakt. AP's zijn verplaatst, nieuwe sector antennes geplaatst en hierdoor zijn de verbindingsproblemen onder andere verholpen. Zebra Technologies heeft geen problemen meer met het verbinden van het logistieke ICT-systeem via het wifi-netwerk.

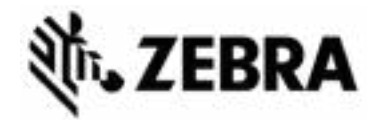

**OMGEVING** ANTENNES SIGNAAL

WIFI OPTIMALISATIE

KANALEN **EIRMWARE** 

# **METHODE**

# Praktijkervaring  $\mathbf{H}$ **X**

**Met de Wifi Optimalisatie Methode zijn we met de onderstaande vijf stappen naar een optimaal werkend netwerk gegaan en hebben we de frustraties weggenomen.**

# **Overzichtelijke Omgeving**

Wij zijn hier op locatie gegaan om visueel en softwarematig te inventariseren waar er problemen zijn en wat daar de oorzaak van kan zijn. De locatie en het type van de huidige AP's wordt inzichtelijk gemaakt. Daarnaast is de hoogte van de stellingen en de inhoud hiervan genoteerd. Bij het analyseren van de omgeving hoort ook de randapparatuur (handscanners, tablets etc.). Deze moeten goed in kaart worden gebracht om zo de juiste wensen en eisen voor het wifi-netwerk te kunnen beoordelen. Met deze inventarisatie vormen we een goede basis voor de verdere analyse.

Op twee verdiepingen werden zogenaamde 'Rogue AP's' geïdentificeerd. Dit zijn AP's die signalen uitzenden, maar geen deel uitmaken van het wifinetwerk. Dit lijkt niet zo belangrijk, maar ook dit kan van invloed kan zijn op de dekking. Aangezien deze AP's niet door de controller worden beheerd, kan het huidige wifi-netwerk alleen reageren op wat deze AP's doen en dit leidt tot verstoringen.

# **Aanwezige Antennes**

In het magazijn staan 12 meter hoge stellingen en men maakt hier gebruik van omni-antennes. Het algemene advies is dat je geen omni-(directionele) antennes gebruikt wanneer AP's boven de 7 meter zijn geïnstalleerd. Signaal verspreiding geeft ongewenste resultaten vanaf 7 meter en hoger. De oplossing hiervoor is het gebruik van richtantennes (directionele antenne). Met richtantennes kunnen signalen worden verzonden naar waar we ze willen in plaats van zich overal te verspreiden en andere AP's te laten reageren door het vermogensniveau te verlagen.

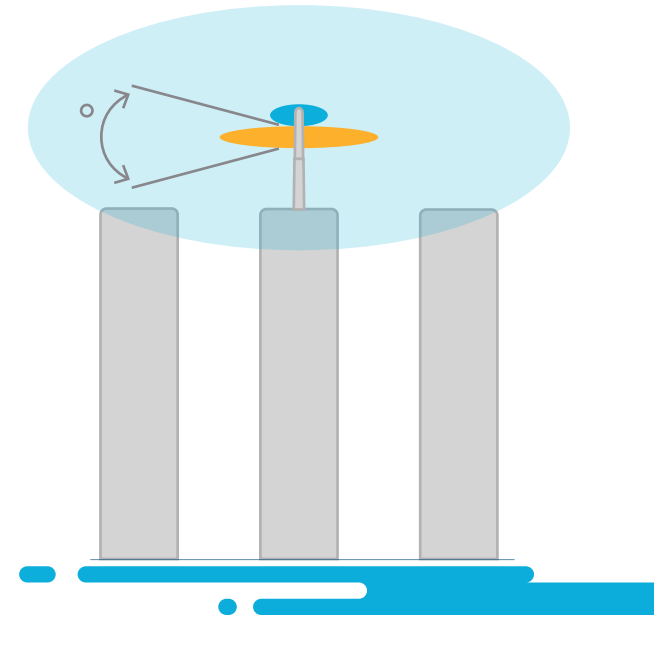

*Voorbeeld van het bereik van een omni-antenne boven de 7 meter.*

# Praktijkervaring  $\mathbf{X}$

# **Sterk Signaal**

We hebben het vermogensniveau aangepast aan het gebruiksscenario van het gebied. Kantooromgevingen met een hoge dichtheid van gebruikers kunnen lagere energie-instellingen vragen om meer AP's binnen te halen, zodat meer wifi-apparatuur van de gebruikers snelle verbindingen aankunnen.

Terwijl een magazijnomgeving misschien om een hoger uitgangsvermogen vraagt om te kunnen omgaan met scanners die minder gevoelig zijn voor radiosignalen. Dit is hier op de controller geconfigureerd door verschillende AP-groepen en zones te maken.

#### **Voor Na**

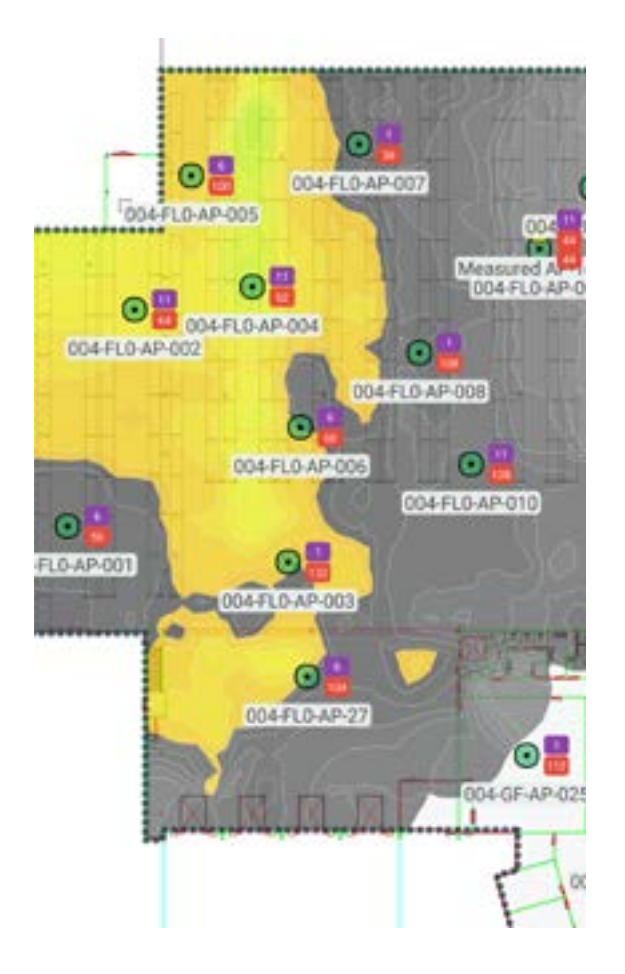

*Voorbeeld van het resultaat tussen de magazijnstellingen.*

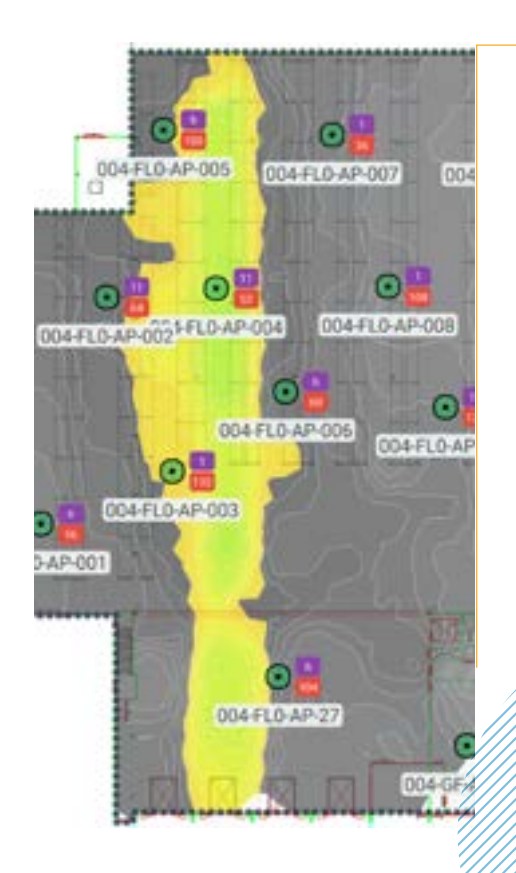

# Praktijkervaring

## **Keurige Kanalen**

We constateerden dat sommige AP's een zeer laag uitzendvermogen op de 2,4 GHz-band hadden. Na analyse bleek dat sommige AP's in een indirecte gezichtslijn zijn van dichtbijgelegen AP's. De controller gebruikt een algoritme om de energieinstellingen uit te balanceren, zodat Co-Channel Interference (CCI) of Adjacent Channel Interference tot een minimum wordt teruggebracht. Aangezien de controller de locatie van AP's niet kent, leidde dit tot onlogische keuzes van een AP om zijn energieinstellingen te verlagen. We hebben de 2,4 GHzradio's uitgeschakeld die de kanaalindeling van de 2,4 GHz-band verspreiden. Dit gaf de omringende AP's meer ruimte om de energie-instellingen aan te passen en verkregen we een algehele prestatie verbeteringen.

#### **Frisse Firmware**

We hebben geverifieerd of de klant recent een firmware update had uitgevoerd op de AP's. Deze was recent gedaan. Daarnaast hebben wij ook gecontroleerd of ook de firmware van de toegepaste apparatuur (handscanners en tablets) recent een update had gehad. De firmware updates waren geen aanleiding voor het probleem.

66

 **Zelf dachten we nooit aan deze oplossing. Er waren wat AP's bijgeplaatst en dit werkte inderdaad averechts. Met deze methode zijn we stapsgewijs achter de oorzaak gekomen en is het probleem nu eindelijk verholpen.**

"

*ICT Operations Manager* 

kend Wifi in productie- en magazijn omgevingen ― Whitepaper **166 Magazine and American Constantine and 16** Magazine and 16

# **Samengevat**

**Kort samengevat hebben we bij deze klant het volgende advies meegegeven en uitgevoerd om het bovenstaande resultaat te krijgen:**

- Breng richtantennes aan.
- Maak AP-zones zodat verschillende vermogens instellingsprofielen kunnen worden gebruikt.
- Netwerk optimaliseren voor 5 GHz, op basis van metingen en kleine wijzigingen (locatie of manier van montage).
- Verwijder AP's die niet meer in gebruik zijn of die overblijven na een bouw wijziging.
- Verwijder "Rogue" AP's zoveel mogelijk. Probeer te werken met te beheren AP's.
- Optimaliseer de 2,4 GHz-band. Dit kan betekenen dat sommige radio's worden uitgeschakeld.
- Documenteer wijzigingen en keuzes om in toekomstige gevallen te gebruiken of om vereisten bij te werken.
- Voer een regelmatige (jaarlijkse) Health check op het wifi-netwerk.
- Monitor de wifi controller.

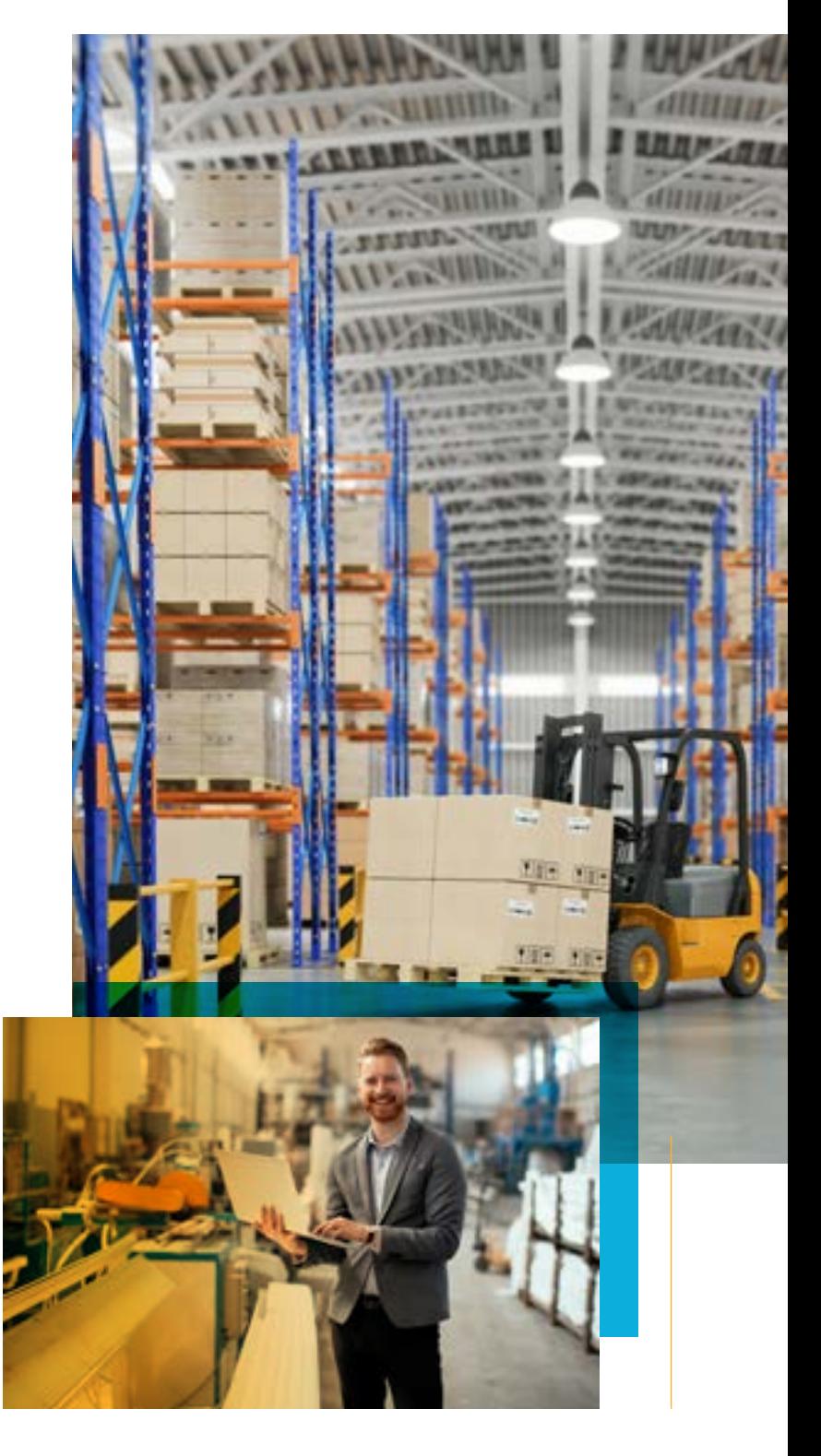

# Veelgestelde vragen

**Alles op een rijtje**

**Als ik met klanten praat over de Wifi Optimalisatie Methode hoor ik vaak dezelfde vragen voorbijkomen:**

# **Wat als ik mijn AP's fysiek niet kan verplaatsen naar de plek waar die eigenlijk moeten hangen?**

De fysieke plaatsing van access points is in de praktijk geen probleem. Met langere kabels en het gebruik van ophangpunten kan het grootste deel van de access points gewoon geplaatst worden. Denk bijvoorbeeld aan een lange stang vanaf een hoog plafond om op de goede hoogte te komen. Indien nodig kan met maatwerk voor specifieke locaties een oplossing gevonden worden.

# **Ga ik extra kosten moeten maken als ik nu te weinig of de verkeerde AP's heb?**

Het einddoel is goedwerkende wifi. Door de Wifi Optimalisatie Methode krijg je inzichtelijk op welke locaties het noodzakelijk is om die te vervangen en wat het rendement is van investeren in een nieuwe access point. Het alternatief is niets doen of achteraf pas de rekening krijgen.

## **Zorgen firmware updates niet voor alleen maar meer problemen?**

Firmware updates zorgen meestal voor problemen wanneer er langdurig geen updates doorgevoerd zijn of doordat updates niet compatibel zijn met de firmware. Met de Wifi Optimalisatie Methode zorg je voor beheer waarmee de firmware is afgestemd op de hardware. Het niet doorvoeren van updates is geen optie, want dan loop je een enorm beveiligingsrisico.

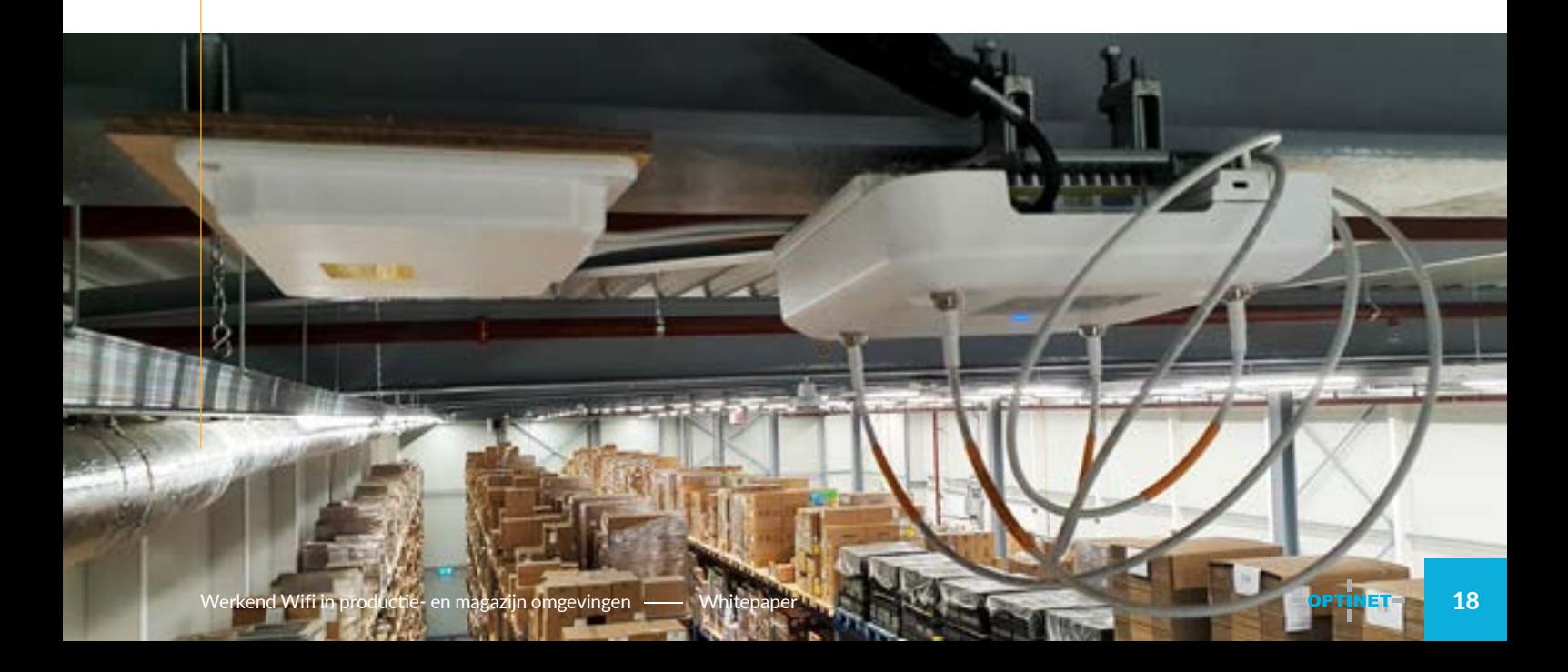

# De volgende stap

**Plan een adviesgesprek** 

# **Ben je benieuwd hoe de Wifi Optimalisatie Methode jullie kan helpen?**

#### **Plan dan een adviesgesprek met ons in.**

Tijdens het adviesgesprek stellen we je een aantal vragen over je bedrijf, de inrichting van het netwerk, waar jullie over vijf jaar willen staan en wat de impact daarvan is voor de benodigde dekking.

Als aan het einde van het gesprek blijkt dat wij je kunnen helpen, dan praten we verder over hoe de Wifi Optimalisatie Methode toegepast kan worden binnen jouw organisatie.

Blijkt tijdens het gesprek dat jouw bedrijf er nog niet klaar voor is of denken wij dat deze methode niet geschikt is, dan geven we je advies over hoe je de wifi kunt verbeteren.

> Ik beloof je dat je altijd een stap verder komt door dit gesprek.

# [Plan een afspraak](https://optinet.nl/afspraak-wifi-optimalisatie/)  $\rightarrow$

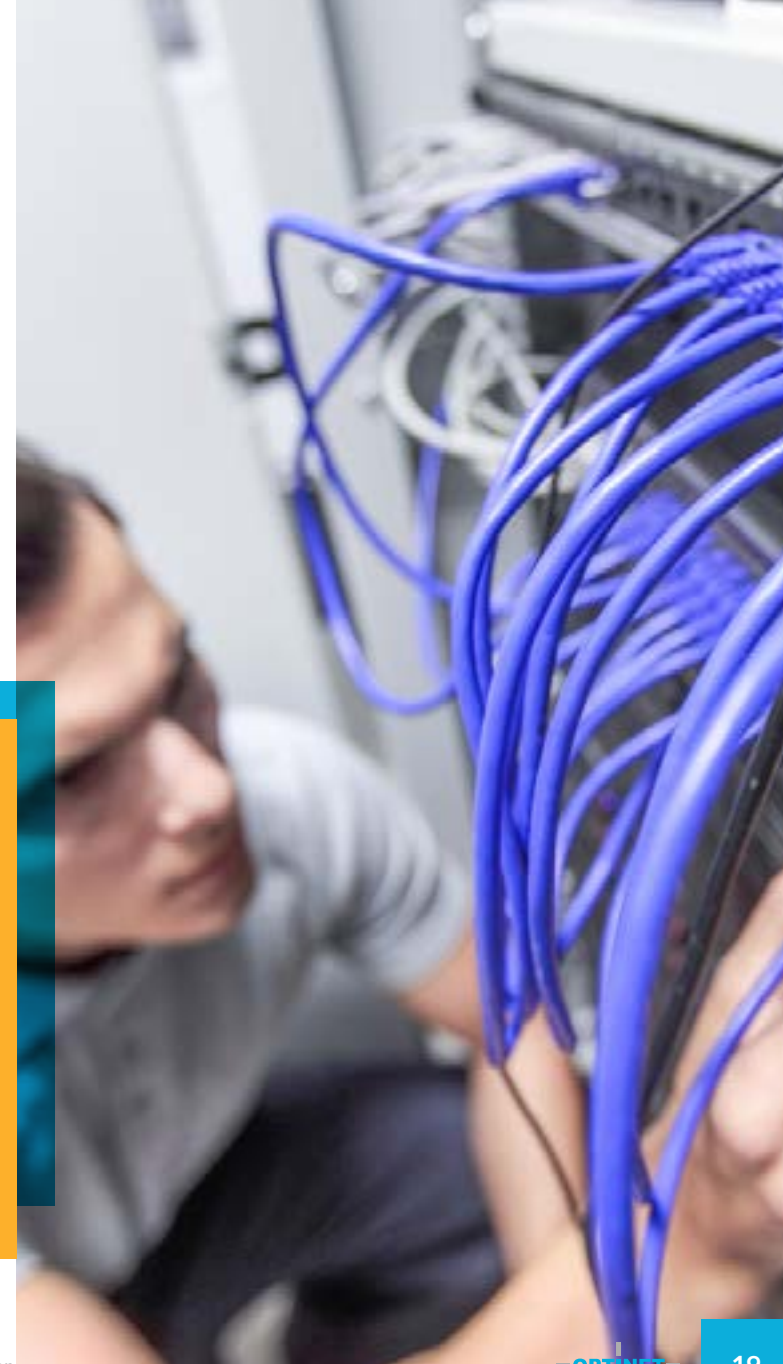